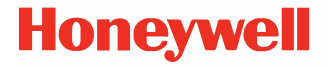

## **CT30 XP سلسلة**

يعمل بنظام<sup>™</sup>Android

**دلل الشغيل السريع**

CT30-A-AR-QS-01 Rev B 06/23

## **طرازات الوكالة**

#### ,CT30PL1N, CT30PL0N, CT30PX0N :CT30XP سلسلة CT30PL1NA

ملاحظة: نظرًا للاختلافات في تكوينات الطراز، قد يبدو الكمبيوتر الخاص بك مختلفًا عما هو موضّح.

> إخرا<u>ج</u> الجهاز من العلبة تأكد من أن صندوق الشحن يحتوى على هذه العناصر:

- الكمبيوتر المحمول XP 30CT
- بطارية ليثيوم أيون قابلة لإعادة الشحن
	- حزام اليد (يعتمد على الطراز)
- كابل USB Type-C (يعتمد على الطراز)
	- وثائق المن"ج

إذا كنت قد طلبت ملحقات لجهاز الكمبيوتر المحمول، فتحقق من تضمينها أيضًا<br>إذا كنت قد طلبت مع الطلب. تاكد من الاحتفاظ بالعبوة الاصلية إن احتجت إلى إعادة الكمبيوتر<br>المحمول للصيانة.

ملاحظة: لا ي"ضمن الطرازان *N0PX30CT*<sup>و</sup>*N0PL30CT* راديو *WWAN*.

## **مواصفات بطاقة الذا)رة**

توصي شركة Honeywell باستخدام بطاقات الذاكرة ™microSD أو ™microSDHC أو ™microSDXC من الفئة الصناعية ذات الخلايا الأحادية المستوى (SLC) مع أجهزة الكمبيوتر المحمولة لتحقيق أقصى قدر من الأداء والمتانة. اتصل بمندوب مبيعات Honeywell للحصول على معلومات إضافية حول خيارات بطاقة الذاكرة المعتمدة.

### **خصائص الكمبيوتر**

<span id="page-2-0"></span>ملاحظة: نظرًا للاختلافات في تكوينات الطراز، قد يبدو الكمبيوتر الخاص بك مختلفًا عما هو موضّح.

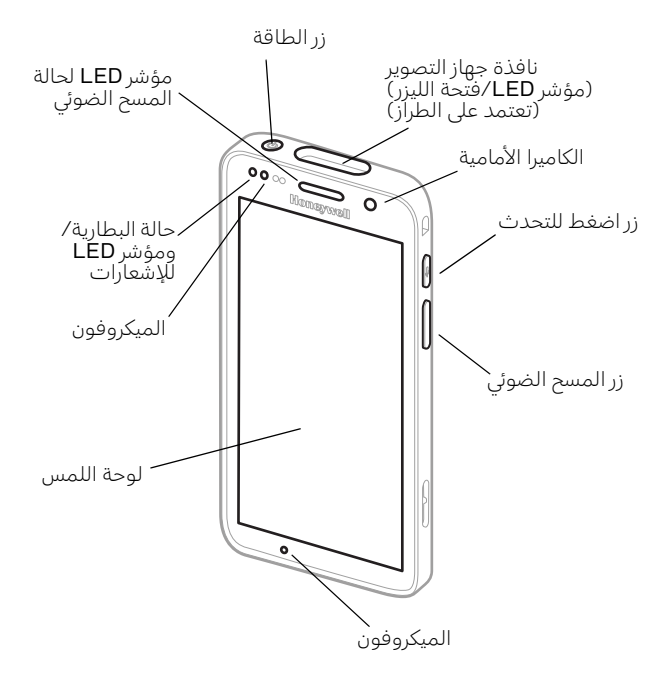

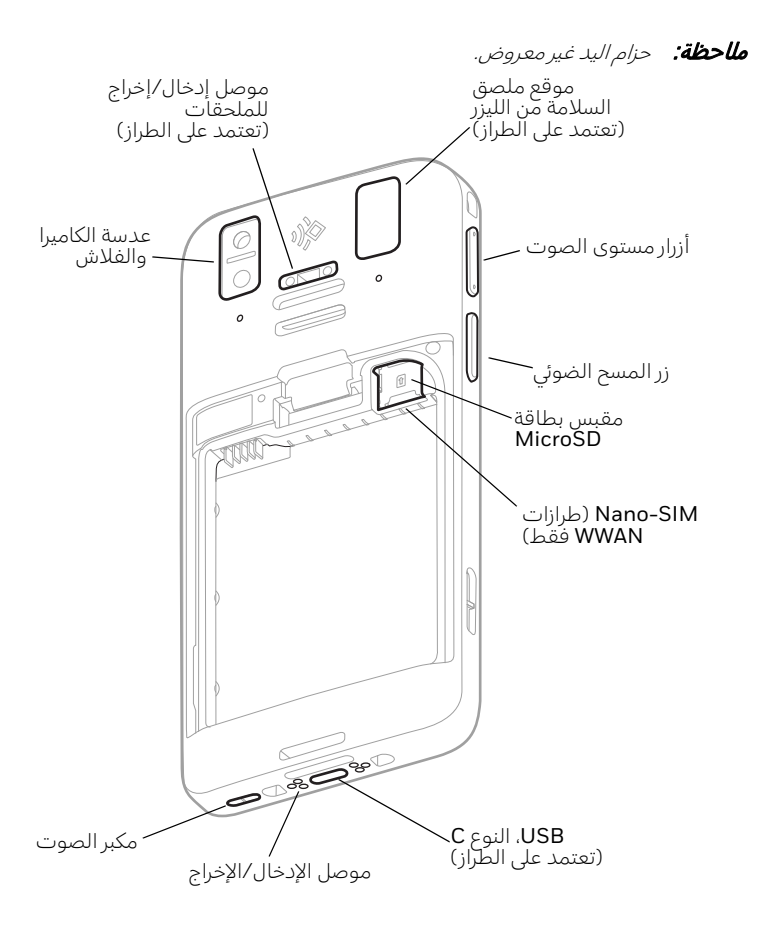

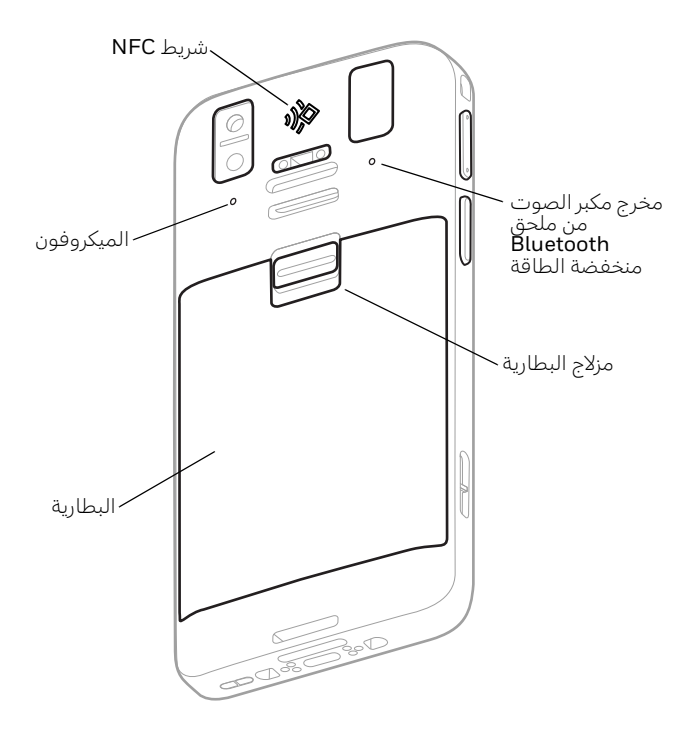

## **تركب بطاقة SIM-Nano) طرازات WWAN(**

يتم استخدام إما بطاقة nano-SIM أو بطاقة SIM المدمجة (eSIM) لتنشيط الهاتف والاتصال بشبكة الهاتف المحمول. لا تrوفر بطاقة eSIM إلا عل2 طرازات محددة فقط. راجع دليل المستخدم للحصول على معلومات إضافية.

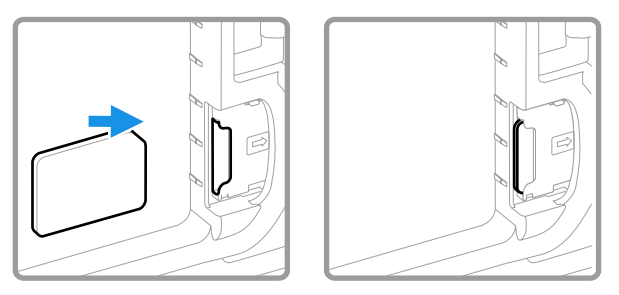

## **ت>بيت بطاقة microSD) اخياري)**

ملاحظة: هيئ بطاقة *microSD* قبل أول اس"خدام.

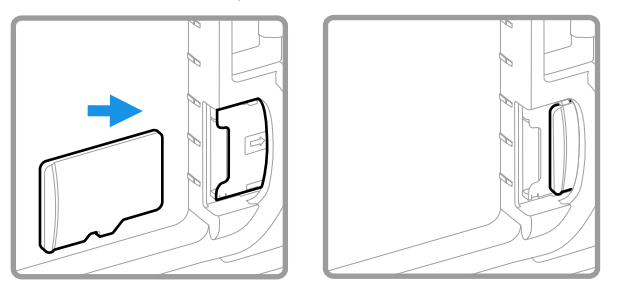

ملاحظة: لا تنس ابقاف تشغيل الكمبيوتر قبل تثبيت بطاقة أو ازالتها.

## **نبذة عن البطارية**

<u> 个</u>

يتم شحن الكمبيوتر المحمول ببطارية ليثيوم أيون 3.85 فولت تيار مستمر، 15.5<br>واط ساعة مصنعة لصالح شركة .Honeywell International Inc.

**نوصI باسخدام حزم بطاريات أيون الليBيوم من Honeywell. قد**  <u> A</u> **يؤدي اسخدام أي بطارية لا تخص شركة Honeywell إلO تلف لا يغطيه الضمان.**

تأكد من جفاف جميع المكونات قبل وضع البطارية في الكمبيوتر. قد<br>يتسبب إدخال المكونات الرطبة في تلف لا يغطيه الضمان.

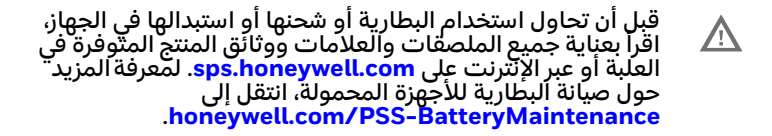

**تركب البطارية**

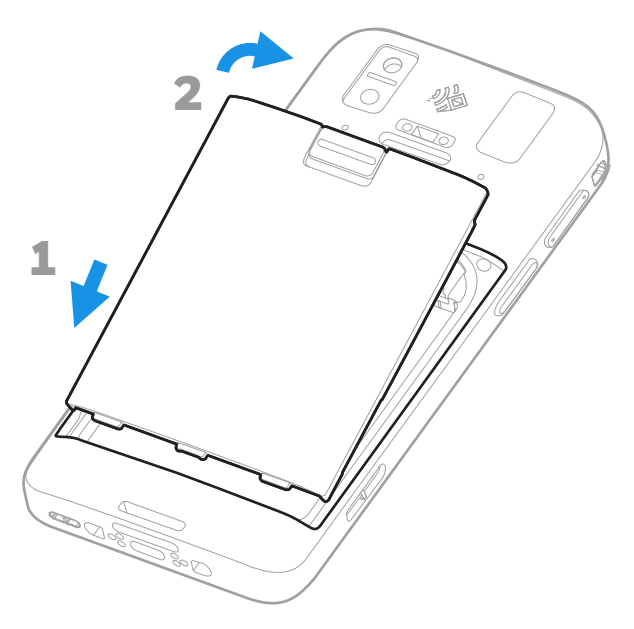

**تركب حزام الد (حسب الطراز)**

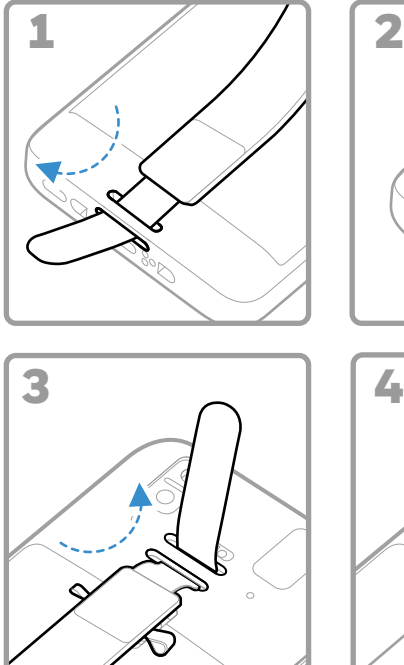

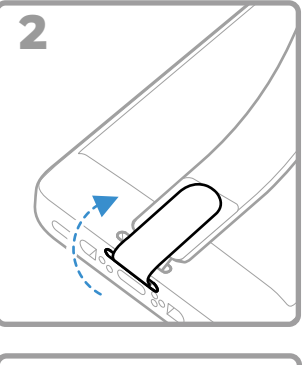

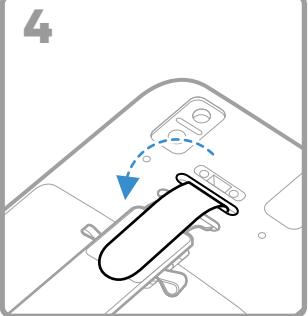

## **شحن الكمبيوتر المحمول**

يتم شحن الكمبيوتر المحمول ببطارية مشحونة جزئيا. اشحن البطارية باستخدام<br>جهاز شحن CT30 XP لمدة **3 ساعات** على الأقل.

ملاحظة: يؤدي استخدام الكمبيوتر أثناء شحن البطارية إلى زيادة الوقت المطلوب للوصول إلى الشحن الكامل. إذا كان الكمبيوتر المحمول يسحب تيارًا أكثر من الذي يوفره مصدر الشحن، فلن يتم الشحن.

نوصي باستخدام الملحقات ومحولات الطاقة من **Honeywell.** قد<br>يؤدي استخدام أي ملحقات أو محولات طاقة غير تابعة لشركة<br>**Honeywell إ**لى تلف لا يغطيه الضمان.  $\overline{\mathbb{A}}$ 

تم تصميم أجهزة الكمبيوتر المحمولة من السلسلة CT30 XP للاستخدام مع ملحقات الشحن CT30 XP. لمزيد من المعلومات، راجع CT30 XP *دليل* ا*لملحقات* المتاح للتنزيل على sps.honeywell.com.

**تأ)د من جفاف جميع المكونات قبل إقران أb"زة الكمبيوتر**   $\overline{\mathbb{A}}$ **والبطاريات بالأb"زة الطرفة. قد يسبب إدخال المكونات الرطبة فI تلف لا يغطيه الضمان.**

**نبذة حول موصل USB من النوع C) حسب الطراز)** يمكنك استخدام كابل USB لشحن الكمبيوتر المحمول من جهاز مضيف (على سبيل المثال، كمبيوتر محمول او كمبيوتر مكتبي). يجب ان يوفر الجهاز المضيف<br>المتصل حدًا أدني لخرج الطاقة يبلغ 5 فولت، 0.5 أمبير إلى CT30 XP وإلا فلن يتم شحن البطارية.

## **تشغيل/إيقاف تشغيل الطاقة**

<span id="page-10-0"></span>في المرة الأولي التي تقوم فيها بتشغيل الكمبيوتر، ستظهر شاشة Welcome (الترحيب). يمكنك إما مسح رمز شريطي للتكوين أو استخدام Wizard (المعالج) لإعداد الكمبيوتر يدويًا. بمجرد اكتمال الإعداد، لن تظهر شاشة Welcome<br>(التعداد الكمبيوتر يدويًا) منذ بالتشغيل ستعارفات تشغيل منذ م (الترحيب) بعَدَ ذَلَكَ عند بدءَ التشغيل ويتم إيقافَ تشْغَيل وضع Provisioning (الإمداد) تلقائياً (تعطيل).

لتشغيل الكمبيوتر:

- ً اضغط مع الاس"مرار عل2 زر **Power) الطاقة)** لمدة <sup>3</sup> ا ثم حرره. ٍ ثوان تقرب لإيقاف تشغيل الكمبيوتر:
- .1 اضغط مع الاس"مرار عل2 زر **Power) الطاقة)** ح"~ تظهر قائمة الخيارات.
	- .2 المس **Power) الطاقة) > Off Power) إيقاف الشغيل)**.

#### **اسبدال البطارية**

قبل إزالة البطارية، قم دائمًا باحد الإجراءات التالية:<br>-

- إيقاف تشغيل الكمبيوتر.
- ضع الوحدة ف وضع Battery Swap) تبديل البطارية).

## **وضع تبديل البطارية**

<span id="page-11-1"></span>وضع Battery Swap) تبديل البطارية) يضع الكمبيوتر ف حالة انخفاض الطاقة بحيث يمكن إزالة البطارية لفترة قصيرة.

لتنشيط وضع Swap Battery (تبديل البطارية):

- 1. اضغط مع الاستمرار على زر **Power (الطاقة)** حتى تظهر قائمة الخيارات.
- .2 المس **Battery Swap) تبديل البطارية)** واتبع ال"عليمات ال"ي تظهر عل2 الشاشة.
	- .3 بمجرد اس"بدال البطارية، اضغط عل2 زر **Power) الطاقة)**.

#### **مهلة الشاشة**

<span id="page-11-0"></span>تقوم مهلة الشاشة (وضع sleep (السكون)) بإيقاف تشغيل شاشة لوحة اللمس<br>تلقائياً وقفل الكمبيوتر لتوفير طاقة البطارية عندما يكون الكمبيوتر غير نشط لفترة زمنية مبرمجة.

• اضغط عل2 زر **Power) الطاقة)** وحرره ل"نشيط الكمبيوتر.

#### **ضبط مهلة الشاشة**

لضبط مقدار الوقت قبل أن تدخل الشاشة لوضع السكون بعد توقف النشاط:

- 1. اسحب لأعلى على شاشة اللمس.
- **Screen Timeout** < **(الشاشة (Display** < **(الإعدادات (Settings** حدد .2 **(مهلة الشاشة)**.
	- .3 حدد مقدار الوقت قبل أن تسكن الشاشة.

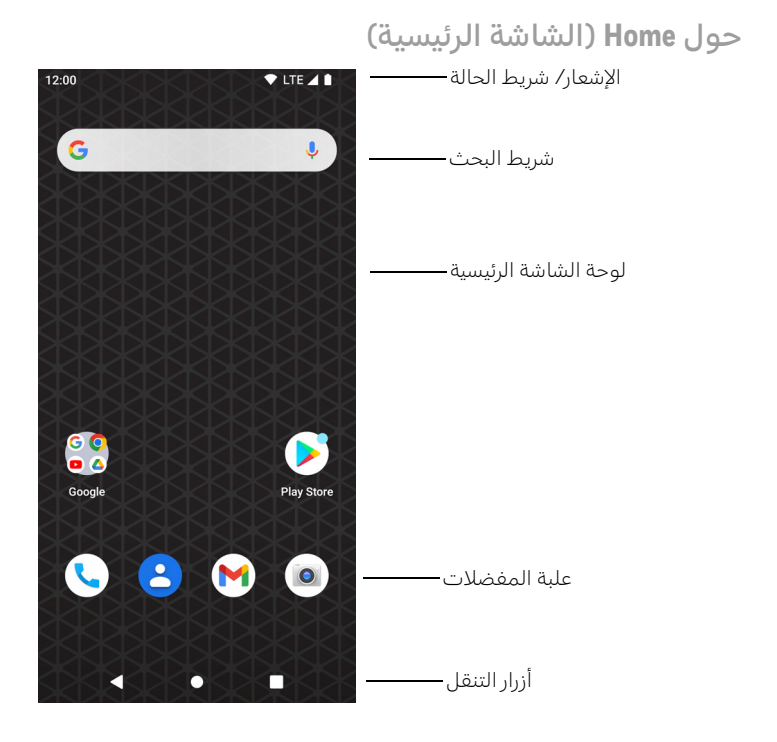

## **أزرار النقل والوظائف** لمعرفة مواقع الأزرار، راجع خصائص الكمبيوتر في الصفحة [2](#page-2-0).

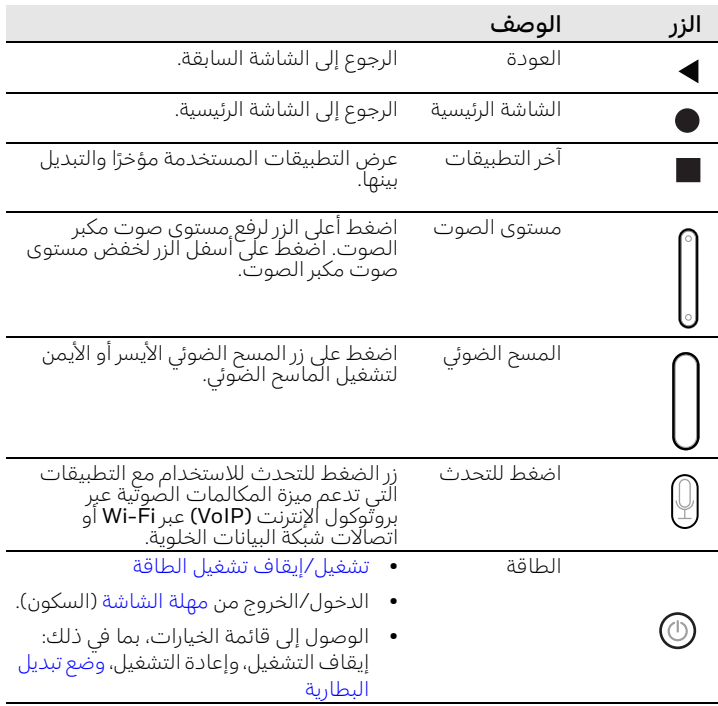

**حول وضع الإمداد (حسب الطراز)**

بعد إكمال عملية الإعداد خارج الصندوق، يتم إيقاف تشغيل وضع<br>Provisioning (الإمداد) تلقائيا. يتم تقييد مسح رمز شريطي لتثبيت التطبيقات والشهادات وملفات التكوين والتراخيص على الكمبيوتر ما لمّ تقم بتمكين وضع<br>Provisioning (الإمداد) في تطبيق Settings (الإعدادات). لمعرفة المزيد، راجع دليل المستخدم.

مسح رمز شريطي ضوئيًا باستخدام مسح العرض<br>التعضيم التوضيحي

للحصول على افضل اداء، تجنب الانعكاسات عن طريق مسح الرمز الشريطى ضوئيا بزاوية بسيطة.

 $\begin{tabular}{|c|c|c|} \hline & & & & & & & \\ \hline \hline & & & & & & & \\ \hline \end{tabular}$ 

- 1. اسحب لأعلى على الشاشة.
- .2 حدد **Demos) العروض الوضحية)** > **Demo Scan** (مسح العرض التوضيحي).
	- 3. وجّه الكمبيوتر إلى الرمز<br>الف الشريط.
- .4 المس **Scan) مسح)** عل2 الشاشة أو اضغط مع الاستمرار على أي زر Scan (مسَح). قم بتوسيط شعاع التوجيه فوق الرمز الشريطى.

تظهر نتائج فك التشفير على الشاشة.

ملاحظة: في تطبيق Scan Demo (مسح العرض التوضيحي)، لا يتم تمكين جميع رموز<br>الرموز الشريطية بشكل افتراضي. إذا لم يتم مسح الرمز الشريطي ضوئياً، فقد لا يتم تمكين الرمز الصحيح. لمعرفة كيفية تعديل إعدادات التطبيق الافتراضية، راجع دليل المستخدم.

#### **مزامنة البيانات**

لنقل الملفات بين CT30 XP وكمبيوتر:

- 1. قم بتوصيل CT30 XP إلى جهاز الكمبيوتر الخاص بك باستخدام شاحن USB/ملحق توصيل.
- 2. في CT30 XP، اسحب لأسفل من أعلى الشاشة لرؤية لوحة الإشعارات.
- 3. المس إشعار **Android System (نظام Android**) مرتين لفتح قائمة الخيارات.
	- .4 حدد **Transfer File) نقل الملفات)** أو **PTP**.
	- 5. افتح مستعرض الملفات على الكمبيوتر الخاص بك.
- .6 تصفح وصولاً إل2 XP 30CT. يمكنك الآن نسخ الملفات أو المجلدات وحذفها ونقلها بين جهاز الكمبيوتر وCT30 XP كما تفعل مع أي محرك تخزين آخر (على سبيل المثال، قص الملفات أو المجلدات ولصقها أو سحبها وإفلاتها).
- ملاحظة: عند إيقاف تشغيل وضع *Provisioning*) الإمداد)، ي"م إخفاء بعض المجلدات من العرض ف مس"عرض الملفات.

## **إعادة تشغيل الكمبيوتر المحمول**

قد تحتاج إلى إعادة تشغيل الكمبيوتر المحمول لتصحيح الحالات التي يتوقف فيها<br>التطبيق عن الاستجابة للنظام أو يبدو أن الكمبيوتر مغلق.

- 1. اضغط مع الاستمرار على زر **Power (الطاقة)** حتى تظهر قائمة الخيارات.
	- .2 حدد **Power) الطاقة) > Restart) إعادة تشغيل)**.

لإعادة تشغيل الكمبيوتر إذا كانت شاشة لوحة اللمس لا تستجيب:

• اضغط مع الاستمرار على زر **Power (الطاقة)** لمدة 8 ثوانٍ تقريبًا حتى تتم إعادة<br>▪ تبنيط الك تشغيل الكمبيوتر.

ملاحظة: للتعرف على خيارات إعادة الضبط المتقدمة، راجع دليل المستخدم.

## **الدعم** لللبحث في قاعدة المعارف الخاصة بنا عن حل ما أو تسجيل الدخول إلى بوابة<br>الدعم التقني والإبلاغ عن مشكلة، انتقل إلى<br>Honeywell.com/PSStechnicalsupport.

**الوثائق**

تتوفر وثائق المنتج على sps.honeywell.com.

#### **الضمان المحدود**

للحصول على معلومات الضمان، انتقل إلى sps.honeywell.com ثم حدد<br>**Support (الدعم) > Productivity (الإنتاجية) > <b>Warranties (الضمانات)**.

## **براءات الاخراع**

للحصول على معلومات براءة الاختراع، انظر www.hsmpats.com.

## **العلامات الجارية**

# Android هي علامة تجارية لشركة Google LLC.

قد تكون أسماء المنتجات أو العلامات الأخرى المذكورة في هذا المستند علامات<br>تجارية أو علامات تجارية مسجلة للشركات الأخرى وهي مملوكة لأصحابها<br>المعنس:

## **إخلاء المسئولة**

حتفظ شركة ("Honeywell International Inc. ("HII بالحق في إجراء تغييرات<br>في المواصفات والمعلومات الأخرى الواردة في هذا المستند دون إشعار مسبق، ويجب علي القارئ في جميع الحالات استشارة HIF لتحديد ما إذا كان قد تم إجراء<br>أي تغييرات من هذا القبيل. لا تقدّم شركة HII أي تعهدات أو ضمانات بشأن<br>المعلومات الواردة في هذا المنشور.

لن تكون HII مسؤولةً عن الأخطاء الفنية أو التحريرية أو الإغفالات الواردة هنا؛ ولا<br>عن الأضرار العرضية أو التبعية الناتجة عن تجهيز أو أداء أو أستخدام هذه المواد. لا<br>تتحمل شركة HII أي مسئولية عن اختيار البرنامج و/أو الجهاز وا

يحتوي هذا المستند على معلومات ملكية محمية بموجب حقوق النشر. كافة<br>الحقوق محفوظة. لا يجوز نسخ أي جزء من هذا المستند أو نسخه أو ترجمته إلى<br>لغة أخرى دون موافقة كتابية مسبقة من HII.

حقوق الطبع والنشر 2023 Honeywell Group of Companies . جميع<br>الحقوق محفوظة.